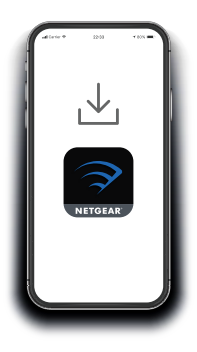

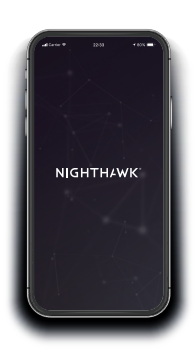

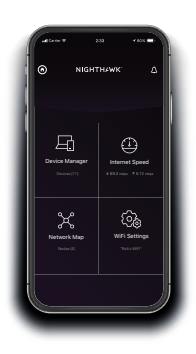

### Démarrage rapide

## **1.**

### **Téléchargez l'application Nighthawk pour installer votre répéteur**

Sur votre téléphone portable, téléchargez l'application Nighthawk, disponible sur Google Play™ store et Apple App Store®.

# **2.**

#### **Connectez votre téléphone au réseau Wifi du répéteur**

Connectez votre répéteur

Connectez votre téléphone portable au réseau Wifi du répéteur appelé NETGEAR\_EXT.

Ouvrez l'application Nighthawk et suivez les instructions détaillées pour configurer votre répéteur.

## **3.**

### **Faites-endavantage avec l'application**

Découvrez toutes les possibilités de l'application Nighthawk ! Exécutez un test de vitesse, visualisez tous les appareils connectés, etc.

#### **Présentation**

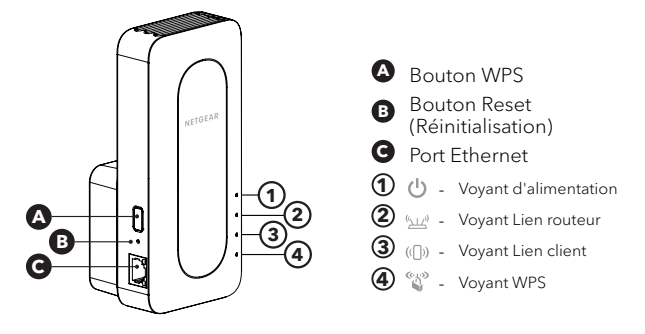

#### **Dépannage**

Si vous avez besoin d'aide pour l'installation, rendez-vous sur [netgear.com/extenderhelp](https://www.netgear.com/extenderhelp) pour en savoir plus.

#### **Support et communauté**

Visitez [netgear.com/support](https://www.netgear.com/support/) pour obtenir des réponses à vos questions et accéder aux derniers téléchargements.

Vous pouvez également consulter notre communauté NETGEAR pour obtenir de bons conseils sur [community.netgear.com.](http://community.netgear.com)

#### **Règlementation et aspects juridiques**

Pour les informations à propos de la conformité réglementaire, y compris la Déclaration de conformité pour l'UE, rendez-vous sur <https://www.netgear.com/about/regulatory/>.

Avant de brancher l'alimentation, reportez-vous au document de conformité légale.

#### **NETGEAR INTERNATIONAL LTD**

Floor 1, Building 3, University Technology Centre Curraheen Road, Cork, T12EF21, Irlande

© NETGEAR, Inc., NETGEAR et le logo NETGEAR sont des marques commerciales de NETGEAR, Inc. Toutes les marques commerciales autres que NETGEAR sont utilisées à des fins de référence uniquement.

**NETGEAR, Inc.** 350 East Plumeria Drive San Jose, CA 95134, USA (Etats-Unis)

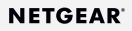

Juillet 2020

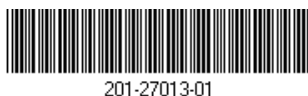